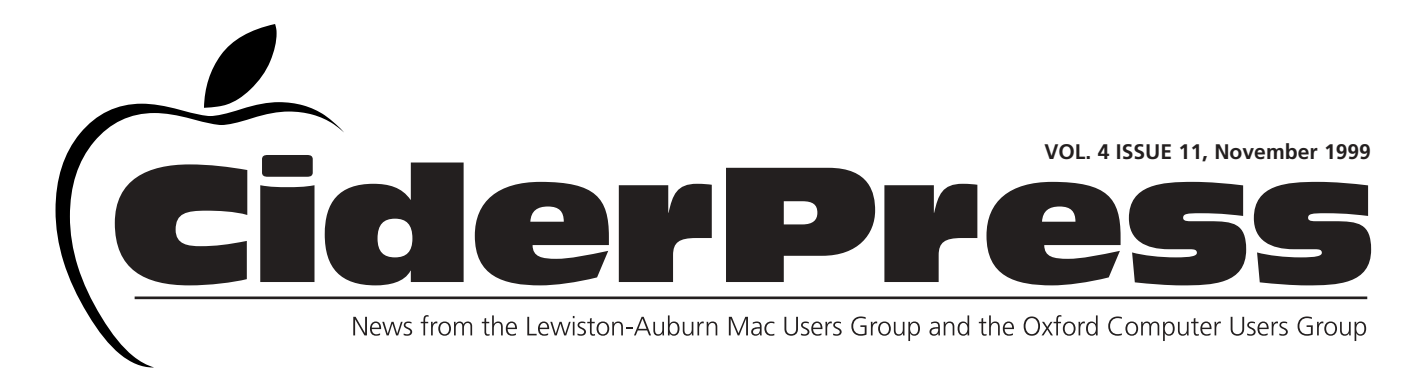

## Apple Unveils All-New Family of iMacs

#### **Calender and Info 2**

#### **NCEE '99 3**

**Baita's Bits 4**

CUPERTINO, California—Oct. 5, 1999— During a special event today, Apple's iCEO Steve Jobs introduced Mac® OS 9, a major new release of the Macintosh® operating system, and an all-new family of iMac™ computers. The new family of iMacs includes iMac, iMac DV ("Digital Video") and iMac DV Special Edition, which comes in a stunning Graphite-colored enclosure.

The new models are completely redesigned to be faster, sleeker, quieter and more affordable, starting at a suggested retail price of U.S. \$999. The two new iMac DV models include FireWire® ports and Apple's groundbreaking new iMovie software, making it incredibly easy to create pro-

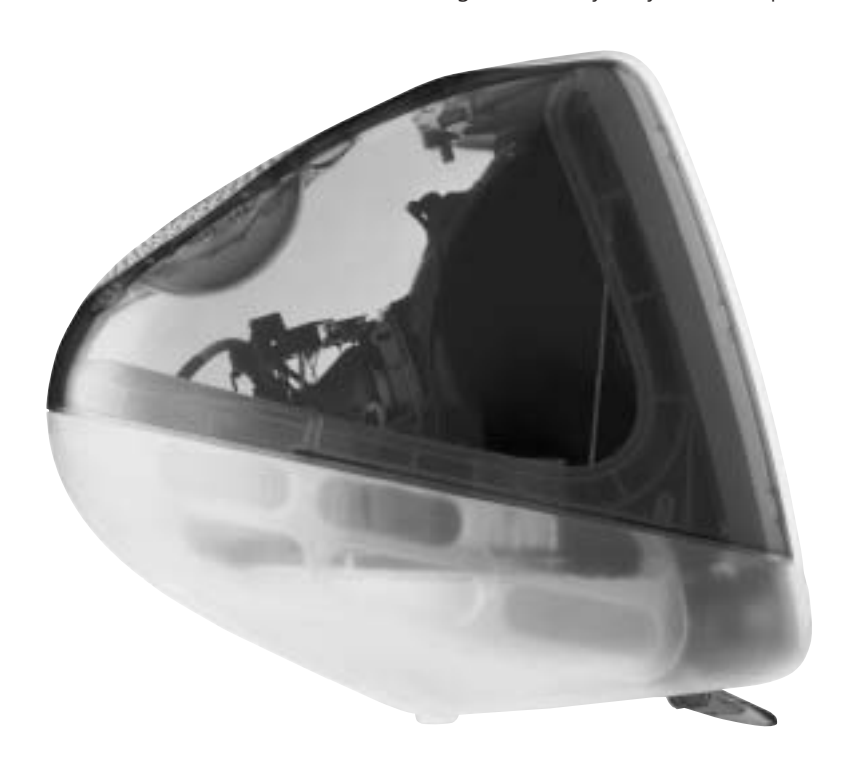

quality home and classroom movies. iMovie uses iMac's built-in FireWire port to digitally transfer video from digital camcorders into iMac. iMovie then lets users easily re-arrange clips, add special effects like cross-dissolves and scrolling titles, as well as music soundtracks and even sound effects. Movies can be saved on iMac's hard drive, sent back to the camcorder to make copies on digital or VHS videotape, or even emailed to friends and family over the Internet.

All three new iMac models feature: Pentium-toasting PowerPC G3 processors; a Rage 128 VR 2D/3D high-end graphics accelerator chip for stunningly realistic gaming; a new audio system designed in collaboration with Harman Kardon that delivers breakthrough sound; new "slotload" CD-ROM and DVD-ROM drives, and fan-less operation that reduces noise to half that of competitive products. The two iMac DV models feature a slot-load DVD-ROM drive, dual 400 megabit per second FireWire ports to connect to digital camcorders and Apple's new iMovie software.

Mac OS 9, a major new release of the Macintosh operating system featuring 9 Internet power tools, will be available in U.S. dealers on October 23 for a suggested retail price of U.S. \$99. Mac OS 9 features the debut of Sherlock 2, now the ultimate search engine for news and people on the web plus the perfect personal shopper on the Internet. Mac OS 9 lets users find products, compare prices, pinpoint availability and even participate in auctions.

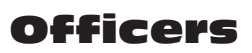

Skip Lalemand President slalemand@exploremaine.com 784-0098

Alfred E. Darby III Vice President, Technical Advisor adarby31@maine.rr.com

Ted Moreau **Treasurer** tfmoreau@cybertours.com 782-8718

David Bergeron Membership davnic@exploremaine.com 784-0513

Nicole Laverdiere Editor davnic@exploremaine.com 784-0513

Ron Cormier Webmaster, Librarian rdcorms@exploremaine.com 784-2697

Mike Baita Appleworks SIG **Director** gabaita@exploremaine.com 783-8724

Brian Johnson Oxford Coordinator brianjcg@megalink.net --------------------------------

One year's membership in LA MUG is \$20 per person. Other family members... a spouse, son or daughter... may attend the meetings, as long as facilities can accommodate us, but only one person gets the newsletter. Checks should be made out

to LA MUG and sent to: Ted Moreau LA MUG Treasurer

34 Martha Ave. Lewiston, ME 04240 --------------------------------

To submit articles please e-mail them as text files to davnic@exploremaine.com by the third Thursday of the month. For more info or if you are without e-mail please contact me at 784-0513. Thank You, Nicole Laverdiere

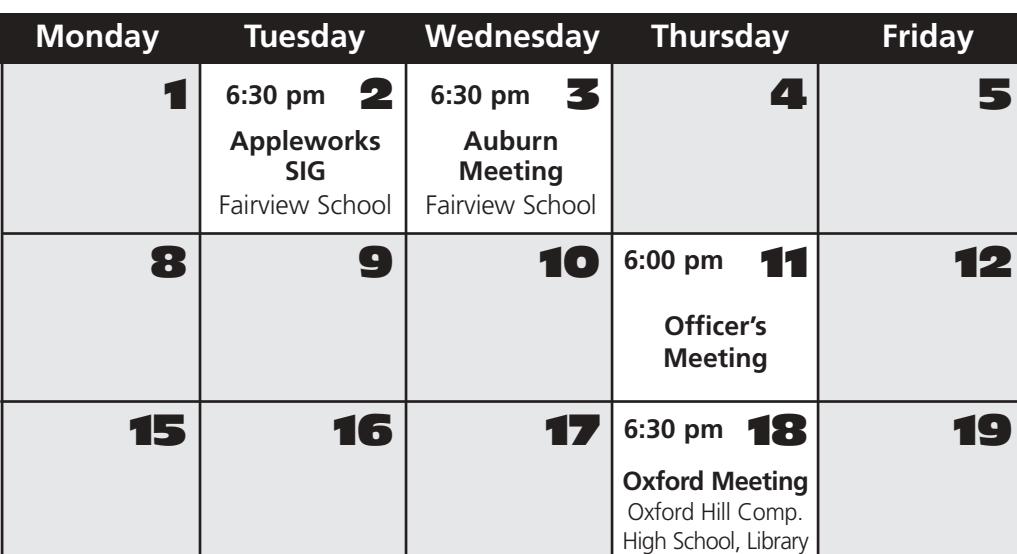

# Events

### **This Month in Auburn:**

NCEE Discussion and Review Planning for the December Christmas Party and Extended Q'nA.

**December:** Christmas Party

Each meeting includes a Question and Answer period, don't forget to bring in the question slip from your newsletter.

# AppleWorks

November's meeting will be a continuation of text formatting and basic computer skills.

Don't forget, there are ClarisWorks training videos available for checkout from Mike Baita.

# Minor Mac Repairs

November

For members of LAMUG, and to help educate the interested, I offer the opportunity to bring your ailing Macintosh to the monthly meeting for inspection and possible repair. The understanding needs to be that only certain repairs can be done within the time frame of a meeting and effort required. I will do my best to at least determine the root cause of the problem(s). If you have questions about bringing a machine in - please email me at adarby31@maine.rr.com Alfred E. Darby III

Paper and Printing for this newsletter was donated by:

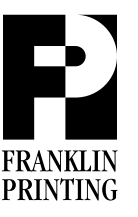

Routes 2 & 4 Farmington, ME 04938 Tel: 207-778-4801 Fax: 207-778-2969 fp@somtel.com

#### iMacs Continued

Leading the more than 50 new features in Mac OS 9 are 9 Internet power tools: Sherlock 2; the Multiple Users feature, which lets numerous users share the same Macintosh while protecting private files and maintaining Internet settings; Voiceprint Password, which lets users log onto their Mac simply by speaking a pass phrase; Keychain, which manages each user's multiple IDs and passwords; Auto Updating, which automatically updates software over the Internet; Encryption, which uses industrial-strength cryptography to password- protect files stored on a computer or sent across the Internet; File Sharing, which turns Macs into Internet file servers so users can share files or folders as easily as dragging and dropping; Internet AppleScript®, which lets customers automate tasks from the most simple to the most complex; and Network Browser, which makes finding file servers, FTP servers and web servers as easy as selecting a local printer.

Demonstrating continued enthusiasm for the platform, Apple today highlighted the fact that third-party developers have announced more than 275 Universal Serial Bus (USB) peripherals since the original iMac was introduced more than a year ago. In addition, more than 80 FireWire products have been announced since January. The new hardware and software products announced to date bring the total number of products shipping on the Mac platform to more than 15,000. A complete list of products is available in the Macintosh Products Guide at www.apple.com/guide.

The previous was a press release from Apple. Apple Computer, Inc. ignited the personal computer revolution in the 1970s with the Apple II, and reinvented the personal computer in the 1980s with the Macintosh. Apple is now recommitted to its original mission—to bring the best personal computing products and support to students, educators, designers, scientists, engineers, business persons and consumers in over 140 countries around the world.

Apple, the Apple logo, AppleScript, FireWire Mac and Macintosh are registered trademarks of Apple Computer, Inc. iMac is a trademark of Apple Computer, Inc. Additional company and product names may be trademarks or registered trademarks of the individual companies and are respectfully acknowledged.

### NCEE '99 Draws Over 1,000

The Northeast Computer and Education Expo drew a crowd of over 1,000 people over a two day period. Local schools had a large presence at the show with students demonstrating their computer skills.

A wide variety of vendors participated in this years show including Internet Service Providers, PC sales and service, members from graphics related businesses, national companies and more.

Thousands of dollars in door pizes were given away and LAMUG raffled off an iMac. Bill Harkens of Freeport, a member of SMAUG, was the lucky winner of the iMac.

Thank you to all who helped to make NCEE '99 a success, it couldn't have happened without you.

### **Check our web site and the User Group Network.**

**nceexpo.com user-groups.com**

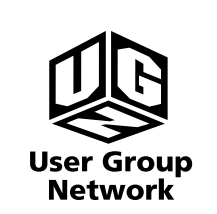

**Remember... Members get free "non-commercial" classifieds!**

**Just email them to the editor by the third Tuesday of the month.**

### AppleWorks Tips

#### Tips on keeping your Mac fast and organized:

The outside of our Mac's are clean, but is the inside Messy? One of the main reasons for a slow system is clutter. Files, folders, icons and email are just a few items that tend to get messed up. Here are some basic guide lines to help dust our system.

1. Use the Clean Up and Arrange commands for the desktop and folders. This will help organize each item.

2. Make the Apple Menu mean and lean. Take out anything that you do not use. When was the last time that the Graphing Calculator or Puzzle were used? Just make sure to keep the essentials such as the Chooser and Sherlock.

3. Use appropriate Finder views. Take a look at the files and determine if View by list or by Icons is best. Set appropriate views for each folder.

4. Clean your Preference folder. Here you might find a lot of disk space being used by preferences from games or old programs that are long gone.

5. Trash old email. If you must keep it, then use a storage disk. This will free up disk space.

6. Organize your Book Marks. Netscape Navigator and Microsoft Internet Explorer have handy functions for cleaning up your book marks.

7. Rebuild your desktop at least once a month.

8. Use TechTool or Norton to optimize the Hard Drive.

9. Keep folders closed. When folders are left open, each item has to be loaded into RAM. This slows down the computer on start up.

10. Try using Pop-Up windows. This gives you a convenient way for fast access to your most used files.

#### AppleWorks Tips:

1. Underlining was used as a substitute for italics when people prepared documents with a type writer. Your documents will look more professional if you use italics in places where you might otherwise use underlining. For example, book titles in a bibliography should be set in Italics rather than underlined.

2. Warning! Color is seductive: You may be tempted to use it generously throughout your document. Resist it! There are two good reasons for doing so. First, a document loaded with lots of colors is hard to read and doesn't look very professional. Second, colored text on the screen doesn't do you much good unless you have a color printer. What's a good use of colored Text? Try using it for headings or for occasional emphasis.

3. Columns: As the number of columns in your document goes up and the length of the line of type goes down, the size of the type you use should go down. A two-column layout looks good with 9, 10, or 11 point type. If the document were only one column, you would probably want to use 11, 12, or 14 point type. This will make your document easier to read.

### **Don't Forget!!**

**The Next Auburn Meeting is Nov. 3rd, 6:00 pm Early Birds 6:30 - 8:30 pm, Fairview School, Minot Ave., Auburn**

**The next Oxford Meeting is November 18th, 6:30 - 8:30 pm, Oxford Hills Comp. High School in the Library**

26 Winter Street Gardiner, ME 04345

Voice (207) 582-7606 Fax (207) 582-8505 nmca@gwi.net

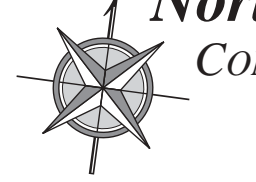

*Northern Micro COMPUTER ASSOCIATES* **Bill Johnson** Apple Authorized Sales & Service Ć

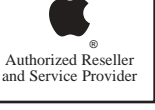